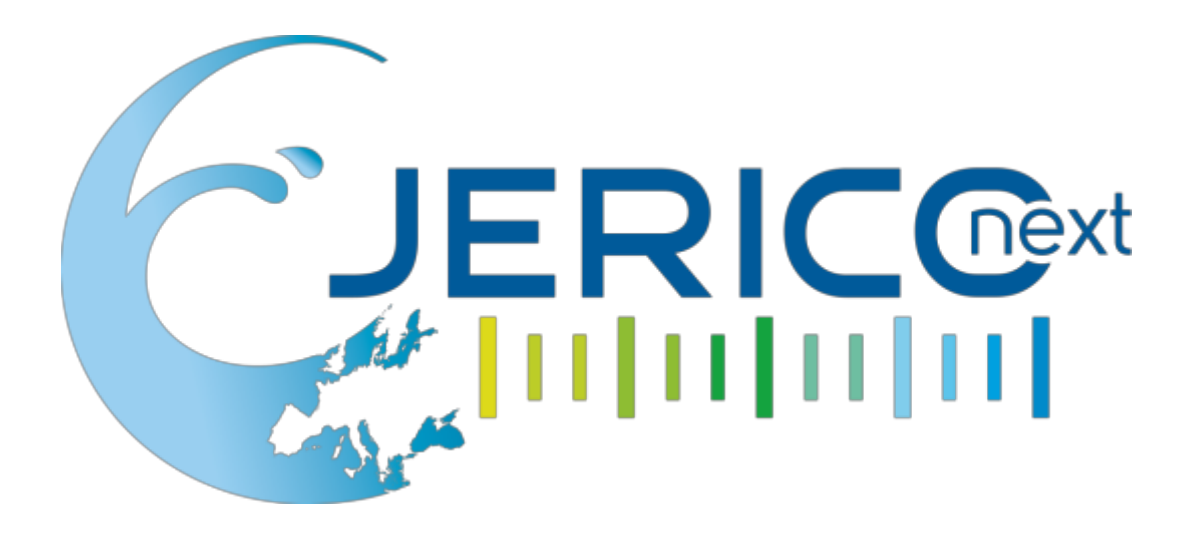

Joint European Research Infrastructure network for Coastal Observatory – Novel European eXpertise for coastal observaTories - **JERICO-NEXT**

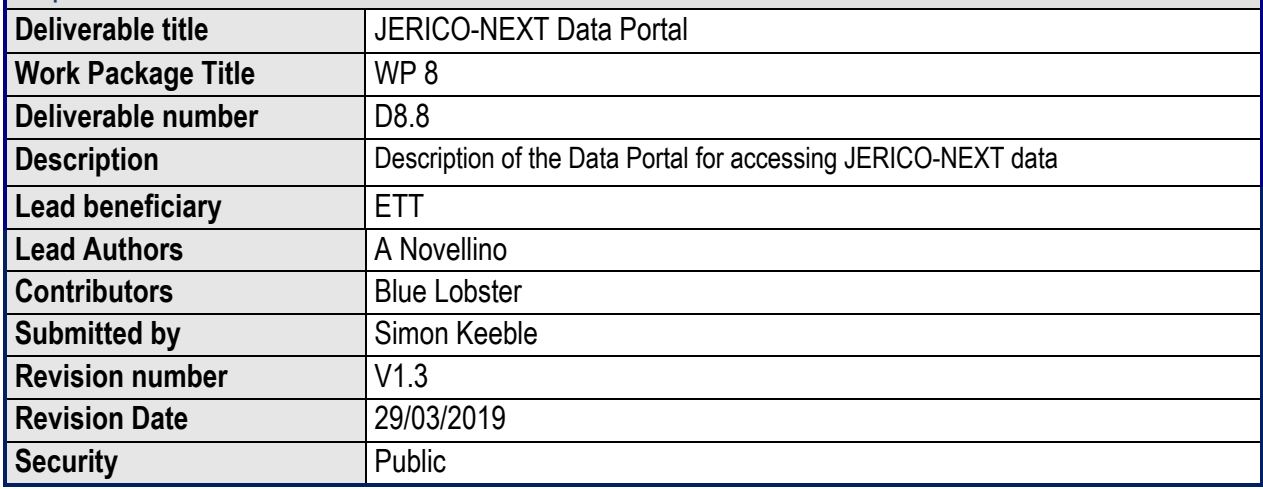

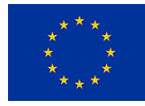

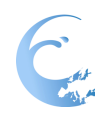

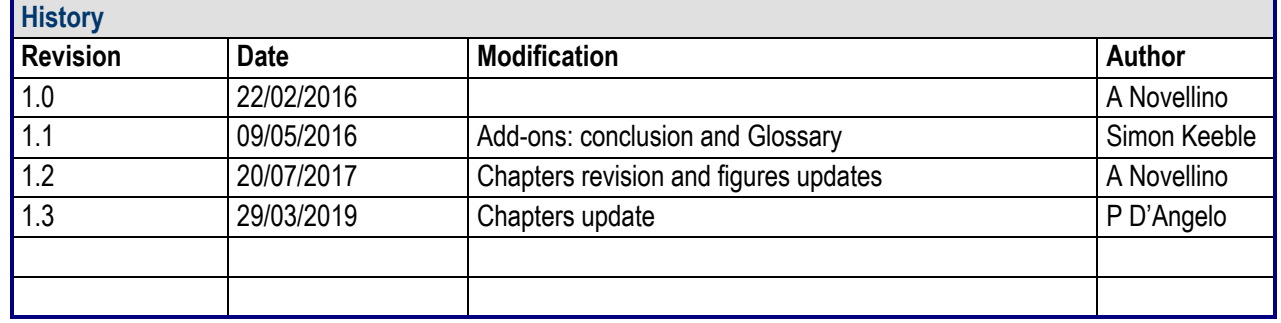

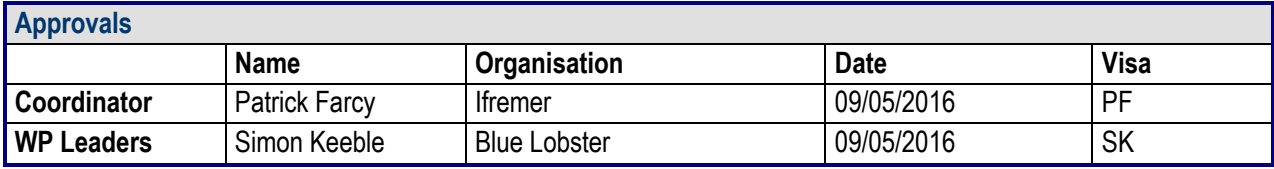

### **PROPRIETARY RIGHTS STATEMENT**

THIS DOCUMENT CONTAINS INFORMATION, WHICH IS PROPRIETARY TO THE **JERICO-NEXT** CONSORTIUM. NEITHER THIS DOCUMENT NOR THE INFORMATION CONTAINED HEREIN SHALL BE USED, DUPLICATED OR COMMUNICATED EXCEPT WITH THE PRIOR WRITTEN CONSENT OF THE **JERICO-NEXT** COORDINATOR.

### 10001001001001001

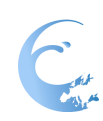

# **Table of contents**

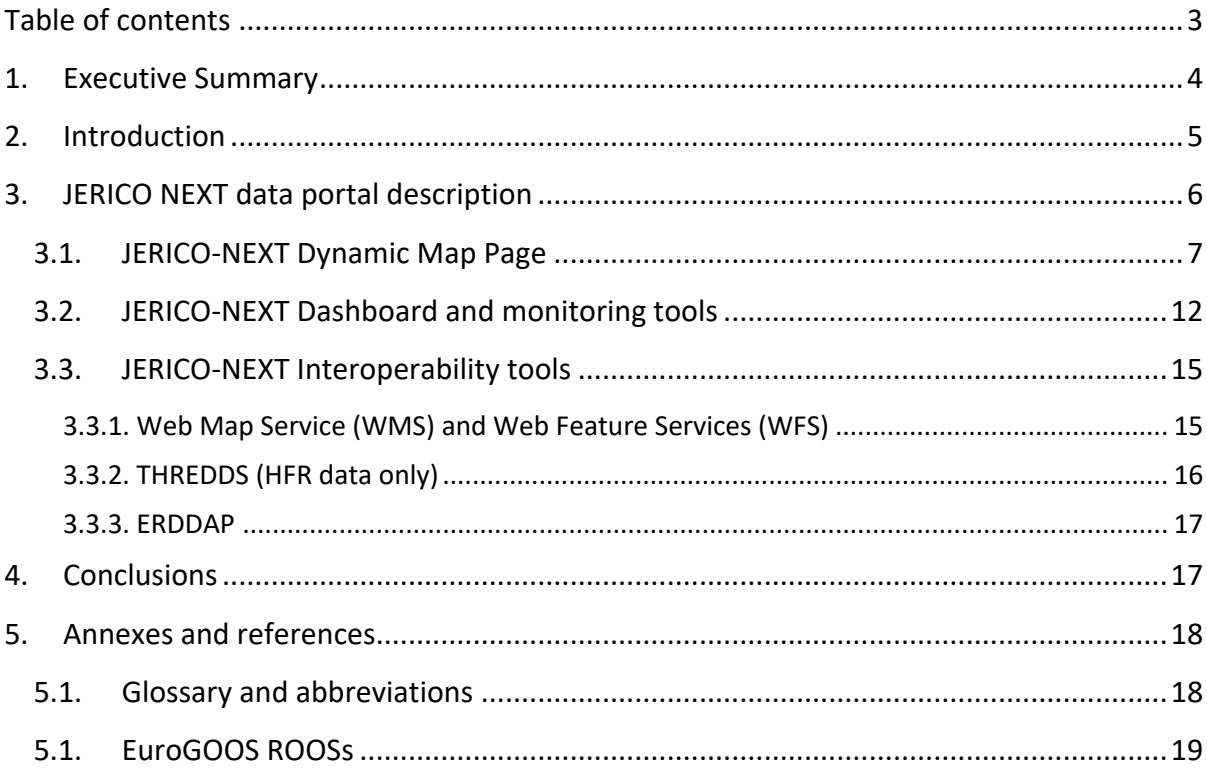

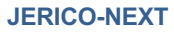

# **1. Executive Summary**

The deliverable D.8.8.3 presents the second version of the JERICO-NEXT Data Portal.

It describes the new web interface for the management and access of the JERICO NEXT as updated according to the feedback from the JERICO-NEXT annual assembly and the recommendations from WP5 and WP6. The overall aim of the JERICO-NEXT data portal is:

- To provide access to near real time and delay mode data from the JERICO-NEXT platforms
- To design and make (web) accessible data and aggregated data products (re-elaboration)
- To implement the JERICO-NEXT web portal with services (data discovery, data access, data download etc.)

The JERICO-NEXT data portal provides access to data and data visualization features and it is based on the data management infrastructure developed under WP5.

Data access is integrated into the JERICO-NEXT website and accessible at http://www.jerico-ri.eu/dataaccess/

The current version of the JERICO-NEXT data portal enables viewing and downloading of data for further analysis by users. Each dataset is providing information and metadata to let the user understand how the data was collected, where it is stored and who was involved in the data management and data flow process. Data is collected by platforms belonging to JERICO-NEXT Virtual Infrastructures (VIs) and the JERICO-NEXT data portal is showing that relationship. The data portal provides:

- an overview (table and map) of measurement stations, with full metadata including indications as to whether they provide real-time measurements and/or delayed mode/archived measurements;
- mechanisms for downloading data and metadata including "quick look graphical representations". Users should be able to download complete sets of data for one sea-basin within a given timeframe with a few mouse clicks;
- downloadable data in different data formats (e.g. data sheets and NetCDF)
- a platform page presenting relevant metadata information about data, provider, adopted quality control procedures, relevant publication for that platform and its parameters, data viewing and downloading tools.
- added value tools for data and information checking and management (via a dedicated dashboard) and interoperability towards other systems (via WMS/WFS and web services)

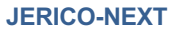

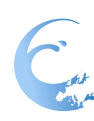

### **2. Introduction**

The specific goal of the Task 8.7 is to provide a Data Portal for access to JERICO-NEXT Data and data visualisation.

The JERICO-NEXT portal is going to be an overarching portal over the main infrastructures (i.e. ROOSs and network of NODCs) and involved systems. It combines data into a common inventory directory and web accessible service. It interoperates with the underlying infrastructure (see WP5) to give access to the distributed acquired data sets in real-time, delayed mode, as well as validated archived data sets provided by the JERICO-NEXT Virtual Infrastructures (see WP6).

On top of the described infrastructure, the JERICO-NEXT portal offers added value services for machineto-machine interoperability with other running projects and programs at European Level (e.g. MyOcean, SeaDataNet, EMODnet, Obis, etc.).

This document is presenting the updated version of the JERICO-NEXT data portal and available features.

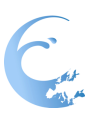

### **3. JERICO NEXT data portal description**

This section describes the first release of the JERICO-NEXT portal that was designed to exploit and integrate the already available marine data management main infrastructures.

Currently, the portal provides users with the following key services and functions:

- 1. **Dynamic map** facility for viewing and downloading, http://www.jerico-ri.eu/data-access/, which is the central tool for users to search, visualise and download data, metadata and products. For near realtime (NRT) data, the map allows viewing/retrieving, within a specified time (e.g. a 60-day sliding window), measurement points, values of data and quality of data. The geographical area (space window) defines the area of interest within which the measurement points, values of data and quality of data are presented. For the previous 60 days, a graph is provided with data availability within the timeframe. Information about the data originator, curator etc. is also provided. The tool also serves to visualise and retrieve data products such as time plots for specific parameters (e.g. monthly averaged temperature for data acquired during the specified time window).
- 2. **Dashboard**, www.emodnet-physics.eu/jerico/dashboard, which is a reporting service where users can view and export various statistics about the data portal content and usage. The EMODnet Physics dashboard represents a valuable tool to discover data availability and monitor performance of the infrastructure behind the portal. The tool also provides KPIs (Key Performance Indicators) presenting how much data and how many platforms are made available on a daily basis, and extracts statistics on page access and data downloads.
- 3. **Interoperability services**, the portal is providing OCG (Open Geospatial Consortium) compliant WMS and WFS layers offering information about which parameters are available (where and who is the data originator, etc.). The portal is providing API (REST/SOAP) - web services which allow linkage to external services with near real-time data stream and facilitate a machine-to-machine data fetching and assimilation.

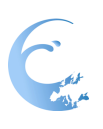

## **3.1. JERICO-NEXT Dynamic Map Page**

The Map page is the operational core tool for users to search, visualise and download data, metadata and products. For the near real-time (NRT) data, the map facility allows viewing/retrieving measurement points, values of data and quality of data within a specified time (e.g. a 60 days sliding window). The tool is also used to visualise and retrieve data products, such as time plots, for specific parameters (e.g. temperature data acquired during a specified time window).

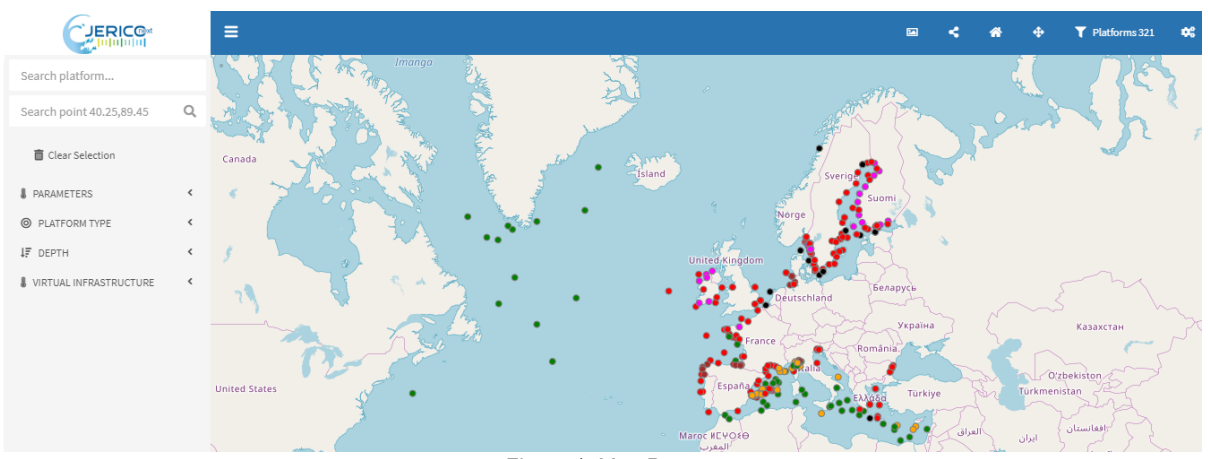

*Figure 1. Map Page*

The main windows can be divided in 3 main section: the left panel that allows the user to search and filter the platforms on the map, the top panel with icons for sharing information and layer visualization and the main panel with the map and the platform information.

### **Parameters and filters**

The left panel is the *Parameters and Filters* panel that is used to filter the platforms on the map based on the criteria selected by the user.

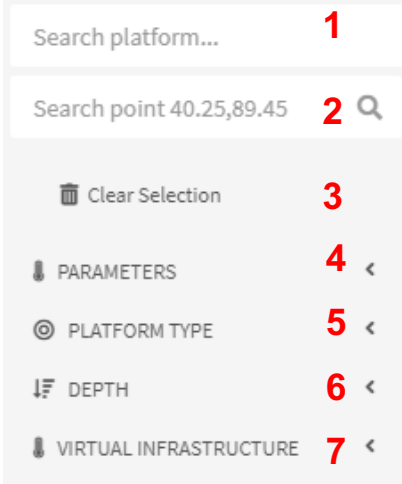

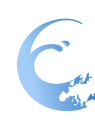

### *Figure 2. Parameters and Filters panel*

The first two cells (1, 2) allows the user to search by platform name or by latitude and longitude. 4 to 7 are filters (Parameters, Platform type, Depth, Virtual Infrastructure), while 3 removes the applied filters. When a filter is applied, the map is updated accordingly and a popup shows the number of platforms matching the applied filters (see B in *Figure 3*)

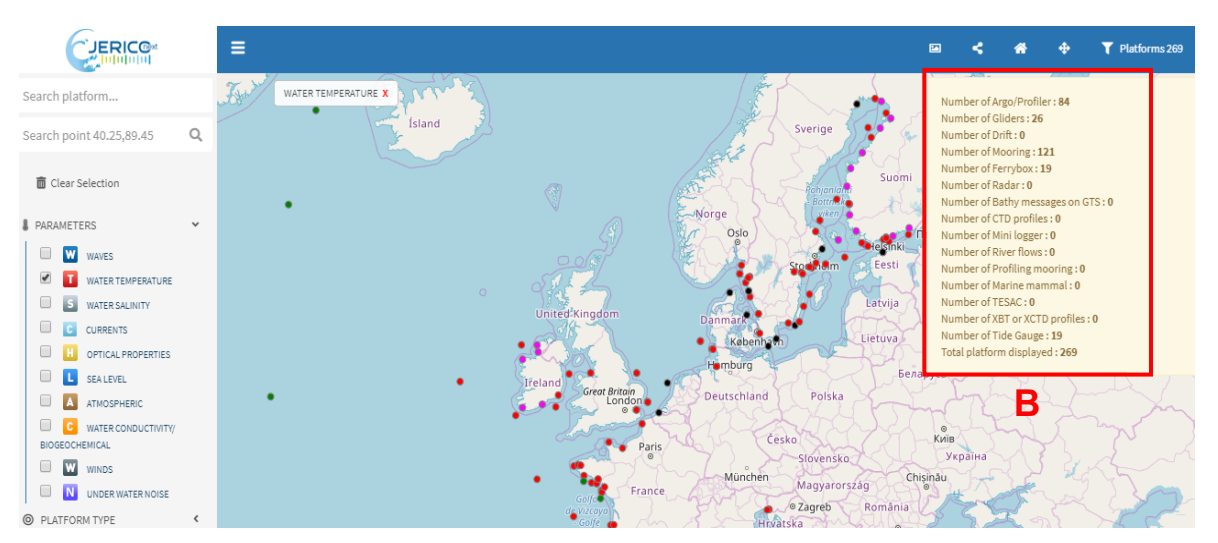

*Figure 3. Selected platform summary*

Filters are grouped according to some classes, namely Platform Type, Parameters, etc. The logic of the filters is AND between classes and OR within a class. *Figure 4* shows an example of filtering with the following selection: dataset containing either currents OR sea temperature AND recorded by either a Mooring OR an HF Radar.

The available filters are:

- *Parameters*: type of measure (grouped by type) such as Water Temperature, Winds, Currents, Salinity, etc…
- *Platform Type*: typology of sensing unit (i.e. mooring, HF Radar, Profiler, Argo)
- *Depth*: the depth of the measurements
- *Virtual Infrastructure*: list of Virtual access services (for more information see http://www.jericori.eu/virtual-access/)

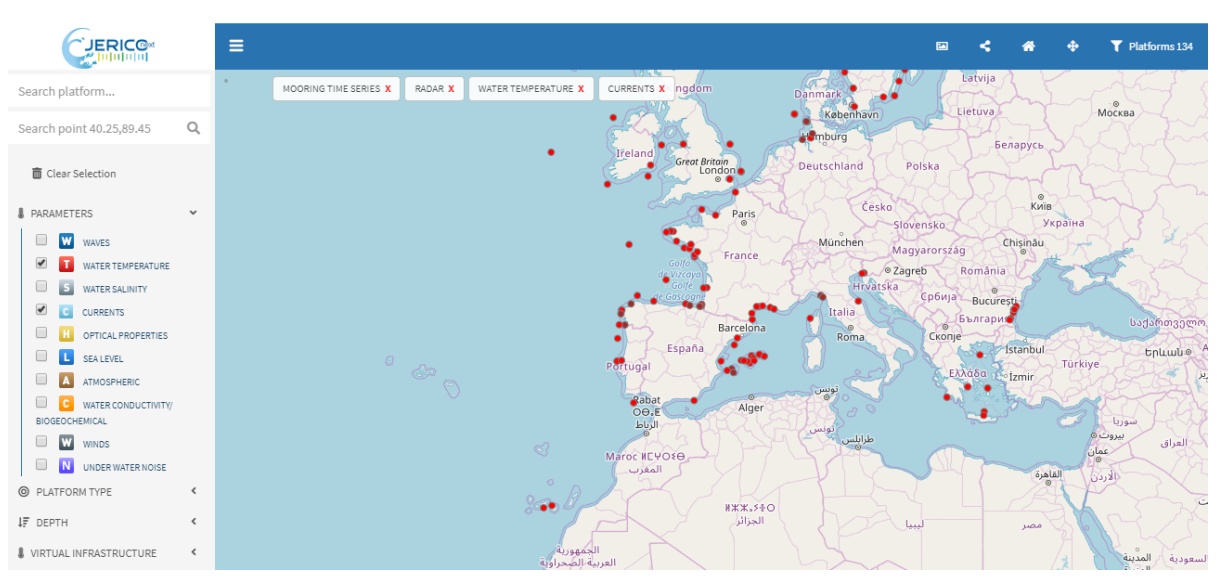

*Figure 4. Example of data filtering.*

### **Options**

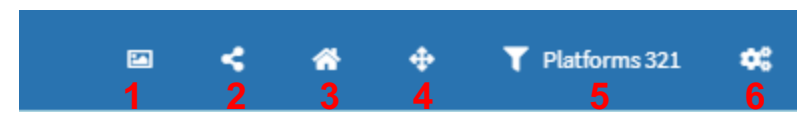

*Figure 5. Options Menu.*

The Options panel (see *Figure 5*) shows six icons with the following features:

- 1. *Screenshot*: clicking on this icon create a .png image of the current map
- 2. *Share feature*: this features allow to create a permanent link to access the map with the current filters to be shared with other users
- 3. *Home*: link to JericoNext main page (http://www.jerico-ri.eu)
- 4. *Fullscreen*: open the map in fullscreen mode
- 5. *Platform count*: number of platform selected on the map
- 6. *Layers*: clicking on the icon opens a popup window where the user can change the map projection or the base layer. Moreover, the *Add Layer* button enables to insert the URL endpoint and code or name of a WMS layer to be shown on the map (see *Figure 6*).

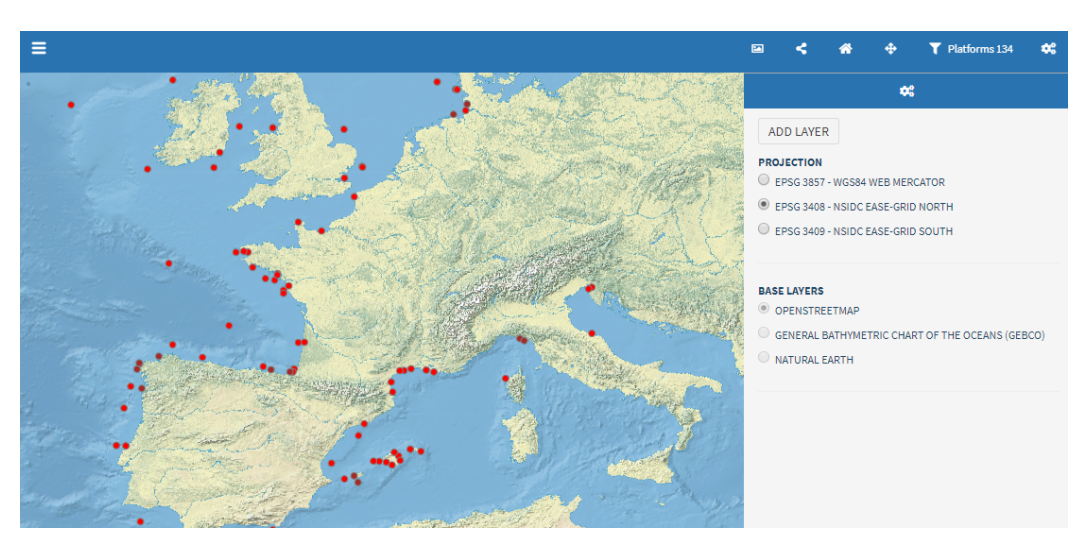

*Figure 6. Layer selection panel*

### **Platform Info**

When you select a specific platform on the map, a panel at the bottom of the page opens showing data and metadata of the specific platform and some features to interact with the data.

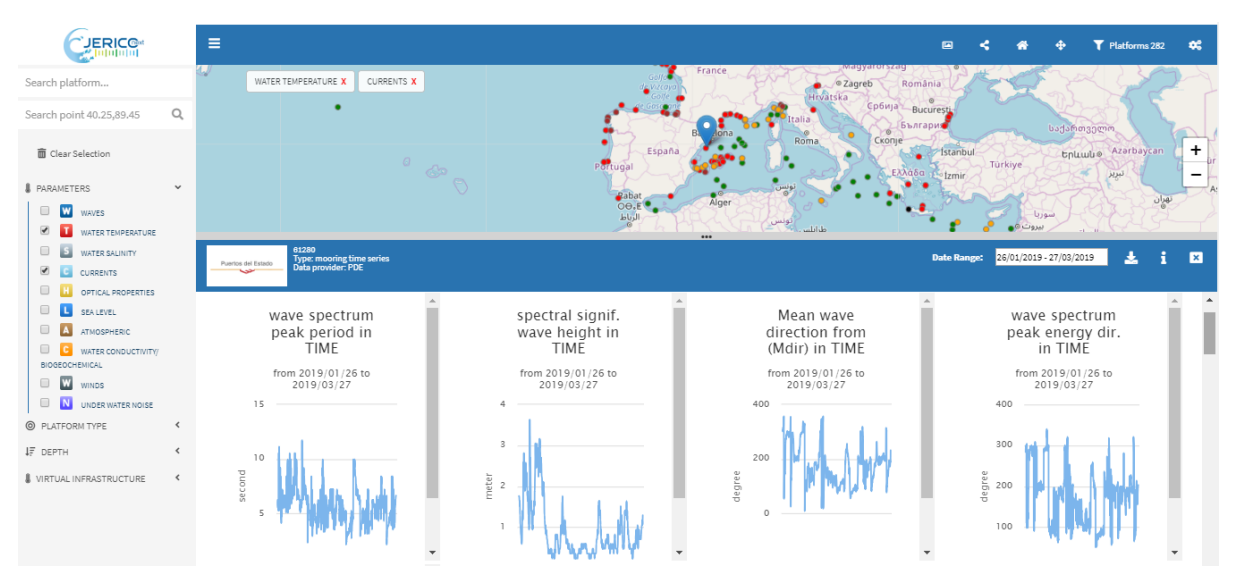

*Figure 7. Platform Info panel.*

The platform menu comprises a small of metadata (Data Provider name and logo, platform name and type) plus four icons with the following features

1. *Data range*: this control is used to select a time range for the data chart. The user can select predefined data range (*Last 7 days, Last 30 days, Last 60 days, 1 year, 10 years, All Times*) or a custom range.

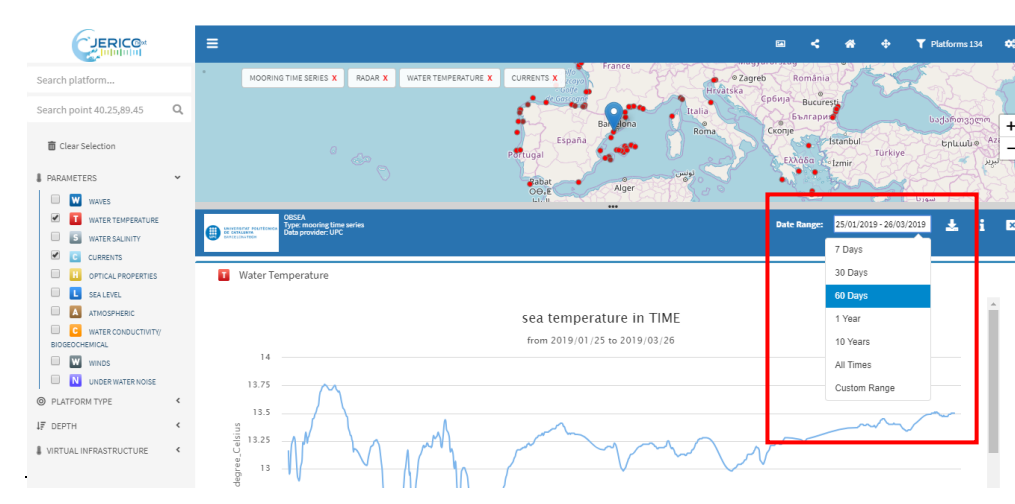

*Figure 8. Platform Info panel*

2. Data download: clicking on the download icon opens a pop up where the user can select the format, the data range and the parameters to be downloaded.

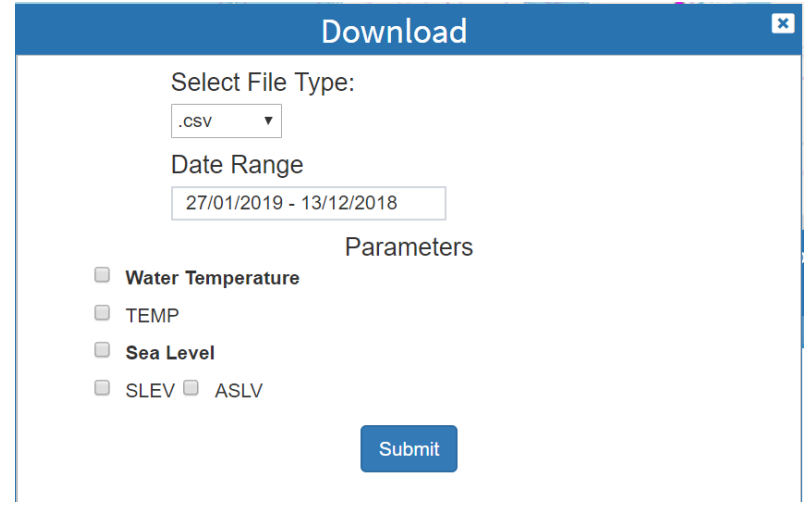

*Figure 9. Download option panel*

- Clicking on the submit button starts the download process of the data in a compressed zip file.
- *3. Info:* allows you to open the platform information windows on the EMODnet Physics data portal where the complete data and metadata can be accessed.

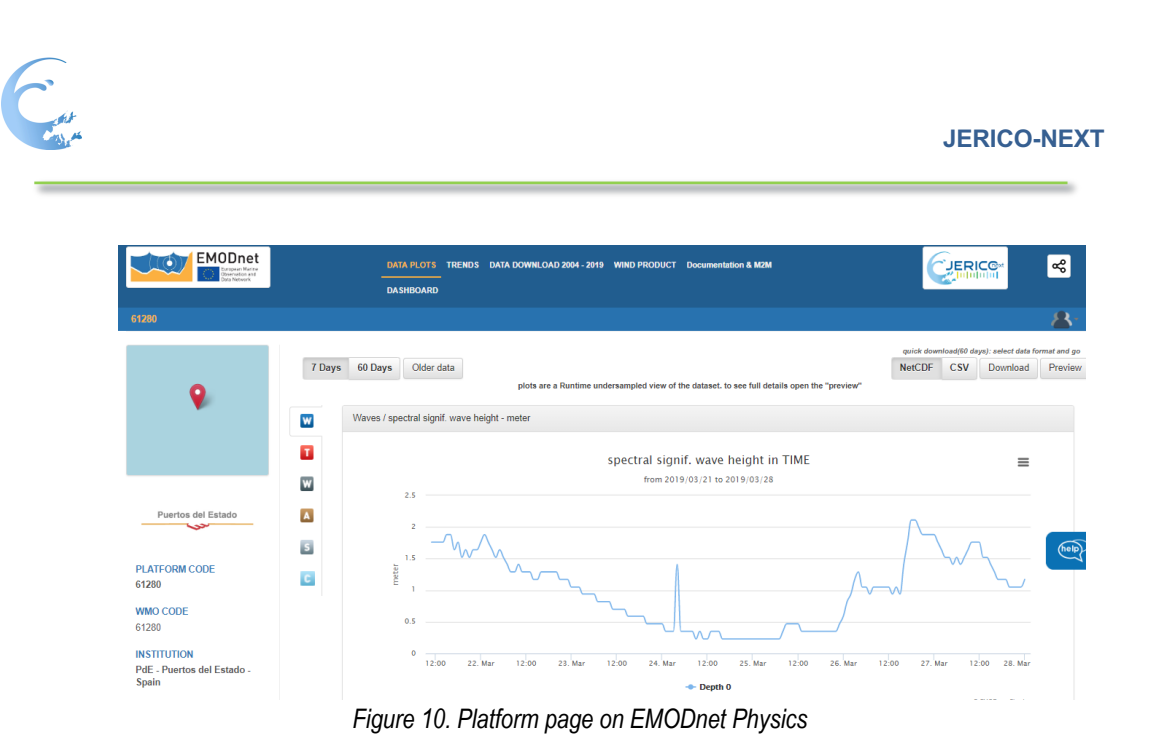

*4. Close: close the Platform Info panel*

If a station on a map represents more than one platform, the menu will show the name of all those stations and give the user the possibility to select the desired one.

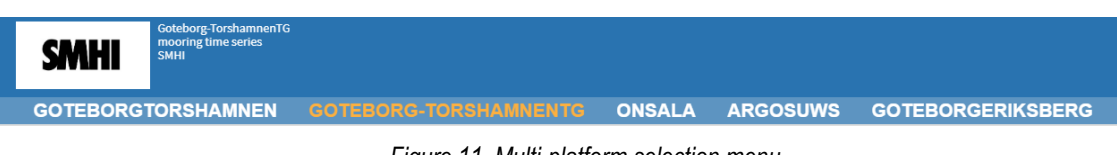

*Figure 11. Multi-platform selection menu*

## **3.2. JERICO-NEXT Dashboard and monitoring tools**

The *dashboard* is a reporting service where users can view and export various statistics about the data portal content and usage. The dashboard represents a valuable tool to discover data availability and monitor performances of the infrastructure behind the portal. The tool also provides KPI's showing how much data and how many platforms are made available on a daily basis, extracting statistics on page access and data downloads etc.

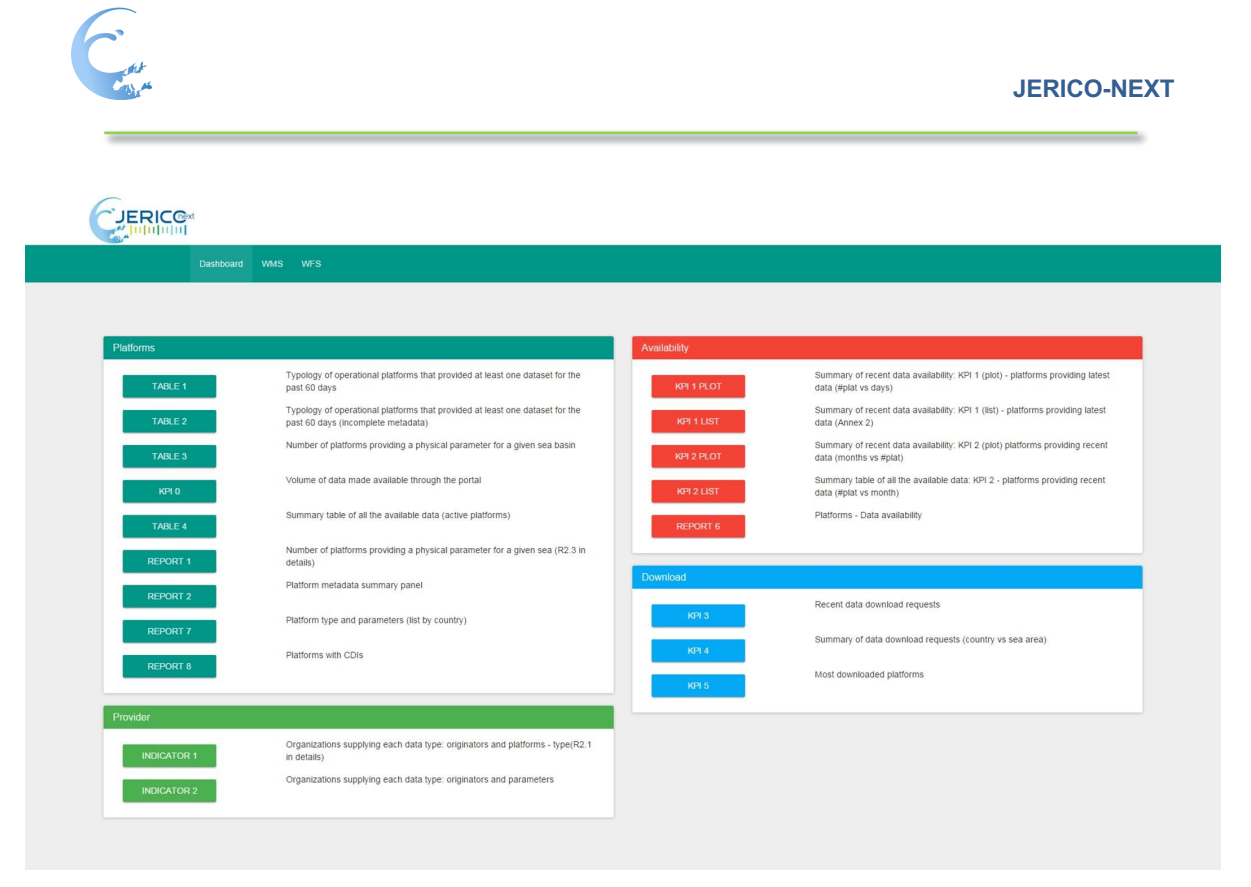

*Figure 12. Dashboard main panel*

The following figures show examples of the available reports. Legends describe the provided information.

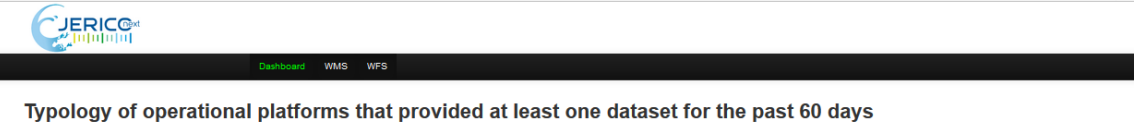

|                  |                     |                         |              |                          |                       |                  |                |            | <b>Export list</b> |
|------------------|---------------------|-------------------------|--------------|--------------------------|-----------------------|------------------|----------------|------------|--------------------|
|                  | drifting buoys (DB) | ferrybox/ship (FB)      | gliders (GL) | mooring time series (MO) | profiling floats (PF) | Argo Floats (AR) | Others (OTH)   | Radar (RD) | <b>TOTAL</b>       |
| January 2014     | $\bullet$           | $\overline{\mathbf{2}}$ | $\mathbf{0}$ | 25                       | $\theta$              | $\Omega$         | $\bullet$      | $\Box$     | 27                 |
| February 2014    | $\theta$            | $\overline{\mathbf{3}}$ | $\Box$       | 24                       | $\bullet$             | $\circ$          | $\bullet$      | $\circ$    | 27                 |
| March 2014       | $\bullet$           | $\overline{\mathbf{3}}$ | $\Box$       | 25                       | $\theta$              | $\circ$          | $\Omega$       | $\Box$     | 28                 |
| April 2014       | $\circ$             | 4                       | $\Box$       | 26                       | $\circ$               | $\Omega$         | $\Omega$       | $\Box$     | 30                 |
| May 2014         | $\theta$            | 4                       | $\Box$       | 34                       | $\theta$              | $\Omega$         | $\Omega$       | $\Box$     | 38                 |
| <b>June 2014</b> | $\circ$             | 4                       | $\Omega$     | 34                       | $\theta$              | $\circ$          | $\Omega$       | $\Omega$   | 38                 |
| <b>July 2014</b> | $\bullet$           | $\overline{\mathbf{3}}$ | $\Omega$     | 35                       | $\circ$               | $\circ$          | $\bullet$      | $\Omega$   | 38                 |
| August 2014      | $\circ$             | 4                       | $\Omega$     | 34                       | $\theta$              | $\circ$          | $\overline{0}$ | $\circ$    | 38                 |
| September 2014   | $\circ$             | и.                      | $\Omega$     | 33                       | $\theta$              | $\circ$          | $\overline{0}$ | $\Omega$   | 34                 |
| October 2014     | $\circ$             | $\mathbf{1}$            | $\Omega$     | 34                       | $\Omega$              | $\Omega$         | $\Omega$       | $\Omega$   | 35                 |
| November 2014    | $\circ$             | $\mathbf{1}$            | $\Omega$     | 34                       | $\Omega$              | $\Omega$         | $\Omega$       | $\Omega$   | 35                 |
| December 2014    | $\circ$             | и.                      | $\Omega$     | 40                       | $\Omega$              | $\circ$          | $\Omega$       | $\Omega$   | 41                 |
| January 2015     | $\circ$             | 1                       | $\Omega$     | 38                       | $\Omega$              | $\circ$          | $\bullet$      | $\Omega$   | 39                 |
| February 2015    | $\circ$             | 1                       | $\circ$      | 35                       | $\Omega$              | $\circ$          | $\circ$        | $\circ$    | 36                 |
| March 2015       | $\Omega$            | $\Omega$                | $\Omega$     | 35                       | $\Omega$              | $\circ$          | $\Omega$       | $\Omega$   | 35                 |
| April 2015       | $\circ$             | $\circ$                 | $\circ$      | 34                       | $\Omega$              | $\circ$          | $\bullet$      | $\circ$    | 34                 |
| May 2015         | $\circ$             | $\sim$                  | $\circ$      | 33                       | $\Omega$              | $\circ$          | $\circ$        | $\circ$    | 34                 |
| June 2015        | $\circ$             | $\overline{1}$          | $\Omega$     | 32                       | $\Omega$              | $\circ$          | $\circ$        | $\circ$    | 33                 |

*Figure 13. Report on available platforms, which provided data for past 60 days ordered by platform type*

**Contract** 

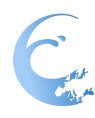

# CUERICO

#### Summary table of all the available data (active platforms)

|          |             |           |                  |          |           |                              |                                 |                              |               |                                                                      | Export data with param group |                                        | Export data with param code |            |                                   |
|----------|-------------|-----------|------------------|----------|-----------|------------------------------|---------------------------------|------------------------------|---------------|----------------------------------------------------------------------|------------------------------|----------------------------------------|-----------------------------|------------|-----------------------------------|
| Latitude | Longitude   | Country   | Data<br>provider | Platform |           | Type Data assembly<br>center | <b>Recent data</b><br>From - To | <b>Recent data</b><br>#files | From - To     | Long term TS CDI dataset ID - validated<br>historical data From - To |                              | <b>CDI</b> dataset<br><b>ID</b> #files | <b>State</b>                | 60<br>days | <b>Parameters</b><br>group        |
| 28.18604 | $-15.80078$ | ES        | PDE              | 13130    | <b>MO</b> | Puertos del<br>Estado        | 2002 - 2016                     | 162/170                      | 1997 - 2016   | N.D.                                                                 |                              | N.D.                                   |                             | True       | <b>WACWT</b><br>$S1$ C            |
| 27.99622 | $-16.60339$ | ES        | PDE              | 13131    | MO        | Puertos del<br>Estado        | 2002 - 2016                     | 169/170                      | 1998 - 2016   | N.D.                                                                 |                              | N.D.                                   |                             | True       | <b>WACWC</b><br>T S               |
| 41.90552 | 3.65356     | ES        | PDE              | 61196    | <b>MO</b> | Puertos del<br>Estado        | $2002 - 2016$                   | 155/170                      | $2001 - 2016$ | N.D.                                                                 |                              | N.D.                                   |                             | True       | <b>WACW</b>                       |
| 39,71191 | 4.42139     | <b>ES</b> | PDE              | 61197    | <b>MO</b> | Puertos del<br>Estado        | $2002 - 2016$                   | 161/170                      | 1993 - 2016   | N.D.                                                                 |                              | N.D.                                   |                             | True       | <b>WACW</b>                       |
| 36,56982 | $-2.34131$  | ES        | PDE              | 61198    | MO        | Puertos del<br>Estado        | 2002 - 2016                     | 158/170                      | 1998 - 2016   | N.D.                                                                 |                              | N.D.                                   |                             | True       | <b>WACWC</b><br>$T$ $S$           |
| 35.723   | 25.462      | <b>GR</b> | <b>HCMR</b>      | 61277    | <b>MO</b> | <b>HCMR</b>                  | $2007 - 2015$                   | 73/96                        | $2007 - 2015$ | N.D.                                                                 |                              | N.D.                                   |                             | False      | <b>OTSCC</b><br><b>A</b> WW       |
| 40.08301 | 1.25977     | ES        | PDF              | 61280    | <b>MO</b> | Puertos del<br>Estado        | $2004 - 2016$                   | 139/146                      | $2004 - 2016$ | N.D.                                                                 |                              | N.D.                                   |                             | True       | <b>WACWC</b><br>$T$ $S$           |
| 39,52148 | 0.20508     | ES        | PDE              | 61281    | <b>MO</b> | Puertos del<br>Estado        | $2005 - 2016$                   | 122/134                      | 1949 - 2016   | N.D.                                                                 |                              | N.D.                                   |                             | True       | <b>WACWC</b><br>$T$ $S$           |
| 43,3189  | 4,8662      | <b>FR</b> | <b>IFREMER</b>   | 61284    | <b>MO</b> | Coriolis                     | 2009 - 2016                     | 81/86                        | $2009 - 2014$ | N.D.                                                                 |                              | N.D.                                   |                             | True       | <b>OSTCH</b><br><b>A</b> W C L W  |
| 39,55078 | 2.10449     | ES        | PDE              | 61430    | MO        | Puertos del<br>Estado        | $2006 - 2016$                   | 111/122                      | 2006 - 2016   | N.D.                                                                 |                              | N.D.                                   |                             | True       | <b>WACWC</b><br>п                 |
| 43.64746 | $-3.0542$   | ES        | PDE              | 62024    | MO        | Puertos del<br>Estado        | 2002 - 2016                     | 160/170                      | 1990 - 2016   | N.D.                                                                 |                              | N.D.                                   |                             | True       | <b>WACWC</b><br>$T_{\parallel}$ s |

*Figure 14. This report is listing all the connected platforms and available data. The report can be exported in CSV format for further uses. The export is one of the most complete reports of the Jerico data portal.*

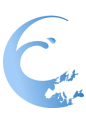

## **3.3. JERICO-NEXT Interoperability tools**

The interoperability services are based on the EMODnet Physics services and, where pertinent, they are specific to fulfil the JERICO-NEXT scope.

### *3.3.1. Web Map Service (WMS) and Web Feature Services (WFS)*

The Web Map Services and Web Feature Services are accessible at the following links:

- (WMS) http://www.emodnet-physics.eu/jerico/Service/GeoServerDefaultWMS.aspx
- (WFS) http://www.emodnet-physics.eu/jerico/Service/GeoServerDefaultWFS.aspx

These OGC compliant services are based on GeoServer (http://docs.geoserver.org). The JERICO-NEXT WMS provide a standard interface for requesting a geospatial map image (WMS 1.1.1).

The WMS page provides a user-friendly interface (*Figure 15*) to see and plug the available layers. Instructions on how to link/import into their page/service are presented when the user clicks the "*i*" button.

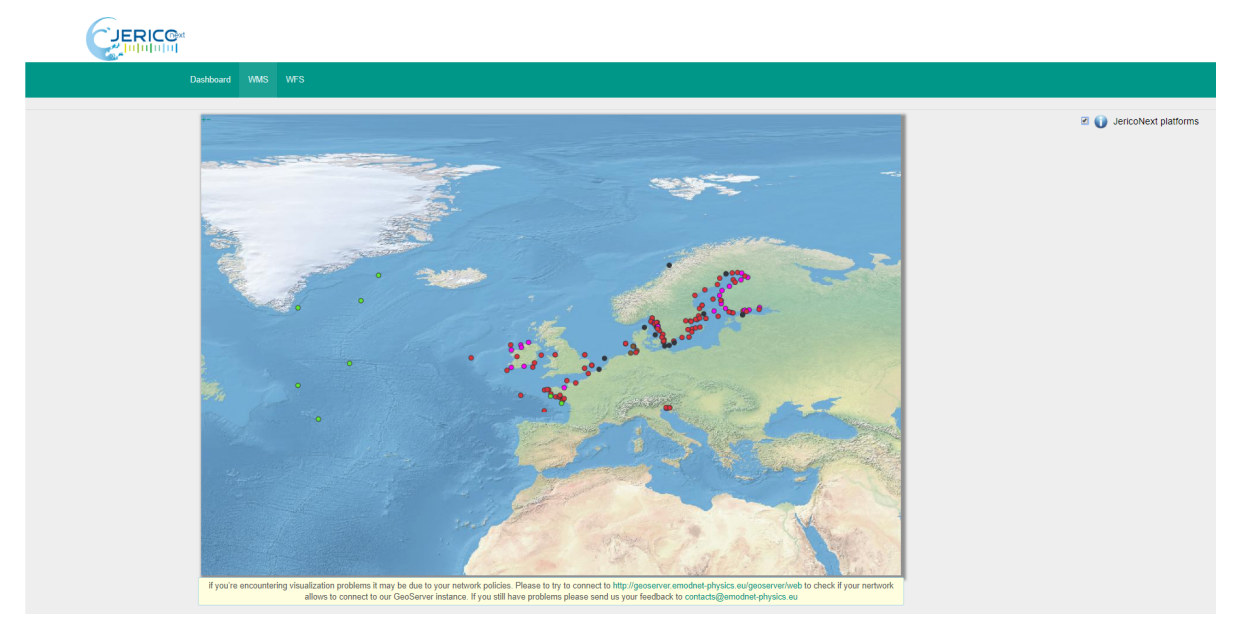

*Figure 15. WMS page*

http://geoserver.emodnet-physics.eu/geoserver/emodnet/ows?service=WMS&version=1.1 .1&request=GetMap&format=image/png&transparent=true&SRS=EPSG%3A900913&BBOX=-21011 55.3884615,5291639.887125,1655877.4252884,9048672.700875&WIDTH=768&HEIGHT=768&LAY ERS=JN\_PLATFORMS

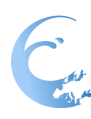

The WMS also supply information about the available layers, server capabilities, and contact/publisher information:

http://geoserver.emodnet-

physics.eu/geoserver/emodnet/ows?service=WMS&version=1.1.1&request=GetCapabilities

The WFS encode and transfer information in Geography Mark-up Language (GML), a subset of XML. http://www.emodnet-physics.eu/jerico/UserControls/GenericProxy/geoserver.emodnetphysics.eu/geoserver/emodnet/ows?request=GetFeature&service=wfs&version=1.0.0&typeName=JN\_ PLATFORMS&bbox=-84.15625,9.12109375,76.15625,100.87890625

This XML file does not appear to have any style information associated with it. The document tree is shown below.

<wfs:FeatureCollection xmlns="http://www.opengis.net/wfs" xmlns:wfs ="http://www.opengis.net/wfs" xmlns:emodnet="http://geoserver.emodnet-physics.eu/emodne xmlns:gml="http://www.opengis.net/gml" xmlns:xsi="http://www.w3.org/2001/XMLSchema-instance" xsi:schemalocation="http://geoserver.emodnet-physics.eu/emodnet<br>http://www.opengis.net/gml" xmlns:xsi="http://www.w3.org/2001/XML ww.opengis.net/wfs http://geoserver.emodnet-physics.eu:80/geoserver/schemas/wfs/1.0.0/WFS-basic.xsd"> Heep.//ww<br>∀<gml:bo gmi:Doundedby><br><gml:null>unknown</gml:null> </gml:houndedBy> skeml: featureMember> gml:featureMember><br>
<emodnet:3N\_PLATFORMS fid="JN\_PLATFORMS.fid-2acaale1\_169c9acedf7\_-1735"><br>
<emodnet:fid>751</emodnet:fid><br>
∀<emodnet:fid>751</emodnet:fid><br>
∀emodnet:position><br>
∀emdictionsition><br>
∀emdictionsition><br>
∀<gm </eml:Point> </gmi:roint><br></emodnet:position><br><emodnet:PlatformID>442</emodnet:PlatformID><br><emodnet:PlatformID>442</emodnet:PlatformCode> <emodnet:WMOCode>-</emodnet:WMOCode> <emoaner:>eawegronLode>bairic</emoaner:>eawegronLode><br><emodnet:SeaRegionDescr>Balitic Sea</emodent:SeaRegionDescr><br><emodnet:ParametersGroupCode>6</emodnet:ParametersGroupCode><br><emodnet:ParametersGroupDescr>Sea Level</emodn <emodnet:ParametersCodeDescr>DEPH;SLEV;ASLV</emodnet:ParametersCodeDescr> cumunitive interactions (ART), MRT M, REP, VALK/emodert: PataTypeDescr>Net<br>
<emodert:DataTypeDescr>NRT, MRT M, REP, VALK/emodert:DataTypeDescr><br>
<emodert:LastDataMeasured>2019/03/28 15:00:00</emodert:LastDataMeasured><br>
<em SMHI - Swedish Meteorological and Hydrological Institute - Sweden </emodnet:DataOwn </www.mathiotecommunity.com<br></modnet:DataProvider>SMHI</emodnet:DataProvider> emoanet:DatarCovicer>smri</emoanet:DatarCovicer><br>emodnet:LogoURL><br>http://www.emodnet-physics.eu/Map/includes/images/dataProviders/loghi/SMHI.png<br>//emodnet:LogoURL> </emodnet:LogoURL> </cmodnet:PlatformTvpeCode>MO</emodnet:PlatformTvpeCode> \emporter:ratrum:mypecoue/nov/emporter:ratrum:mypecoue/<br>{emodnet:PlatformInfolink>http://www.emodnet-physics.eu/map/spi.aspx?id=442</emodnet:PlatformInfolink><br><emodnet:ColorFeatures>#DC323B</emodnet:ColorFeatures><br><emodnet </emodnet: JN PLATFORMS> </aml:featureMember> v/s…1:cacarcrember<br>v<gml:featureMember gwarrienium - /<br>//emodnet:JN\_PLATFORMS fide"JN\_PLATFORMS.fid-2acaa1e1\_169c9acedf7\_-1734"><br><emodnet:fid>761</emodnet:fid> <emodnet:position><br>  $\sqrt{\gamma}$ =mil:Point srsName="http://www.opengis.net/gml/srs/epsg.xml#4326"><br>
<gml:coordinates xmlns:gml="http://www.opengis.net/gml" decimal="." cs="," ts=" ">16.4781,57.275</gml:coordinates><br>
</gml:Point v<emodnet:position> <emodnet:PlatformID>443</emodnet:PlatformID> <emodnet:PlatformCode>Oskarshamn</emodnet:PlatformCode> Nemwouter:ratrormcoue/system/manut/emoduler.ratrormcoue/<br>Emodnet:WMOCode>-</emodnet:WMOCode><br>Emodnet:SeaRegionCode>Baltic</emodnet:SeaRegionCode><br>Kemodnet:SeaRegionDescr>Baltic SeaK/emodnet:SeaRegionDescr <emodnet:ParametersGroupCode>6</emodnet:ParametersGroupCode> <emodnet:ParametersGroupDescr>Sea Level</emodnet:ParametersGroupDescr> *Figure 16. Example of the XML in response to a WFS request*

### *3.3.2. THREDDS (HFR data only)*

The THREDDS Data Server (TDS) communicates with clients by sending them a THREDDS Catalogue that describes what datasets the server has, and how they can be accessed. THREDDS Catalogues are logical directories of on-line data resources, encoded as XML documents, which provide a place for annotations and other metadata about the data resources. JERICO-NEXT THREDDS catalogue is hosted by EMODnet Physics: http://hfr-thredds.emodnet-physics.eu/thredds/catalog.html

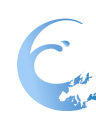

### *3.3.3. ERDDAP*

The ERDDAP Data Server is a web server for search and download subsets of gridded and tabular scientific datasets in common file formats. All the time series provided by JERICO-NEXT are accessible through a dedicated ERDDAP instance located at: http://erddap.jerico-ri.eu

### **4. Conclusions**

The JERICO-NEXT data portal provides access to data and data visualization features and it is based on the data management infrastructure developed under WP5 and compliant to Vis needs (WP6). It provides the web interface for the management and access of the JERICO-NEXT data with a specific focus on:

- Providing access to near real time and delay mode data from the JERICO-NEXT platforms as collected by the JERICO-NEXT VIs
- Designing and making (web) accessible data and aggregated data products (re-elaboration)
- Implementing the JERICO-NEXT web portal with services (data discovery, data access, data download etc.)

The JERICO-NEXT data portal is operational and provides:

- an overview (table and map) of measurement stations, with full metadata including indications as to whether they provide real-time measurements and/or delayed mode/archived measurements;
- mechanisms for downloading data and metadata including "quick look graphical representations". Users should be able to download complete sets of data for one sea-basin within a given timeframe with a few mouse clicks;
- downloadable data in different data formats (e.g. data sheets and NetCDF);
- a platform page presenting relevant metadata information about data, provider, adopted quality control procedures, relevant publication for that platform and its parameters, data viewing and downloading tools;
- added value tools for data and information checking and management (via a dedicated dashboard) and interoperability towards other systems (via WMS/WFS and web services)

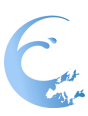

## **5. Annexes and references**

## **5.1. Glossary and abbreviations**

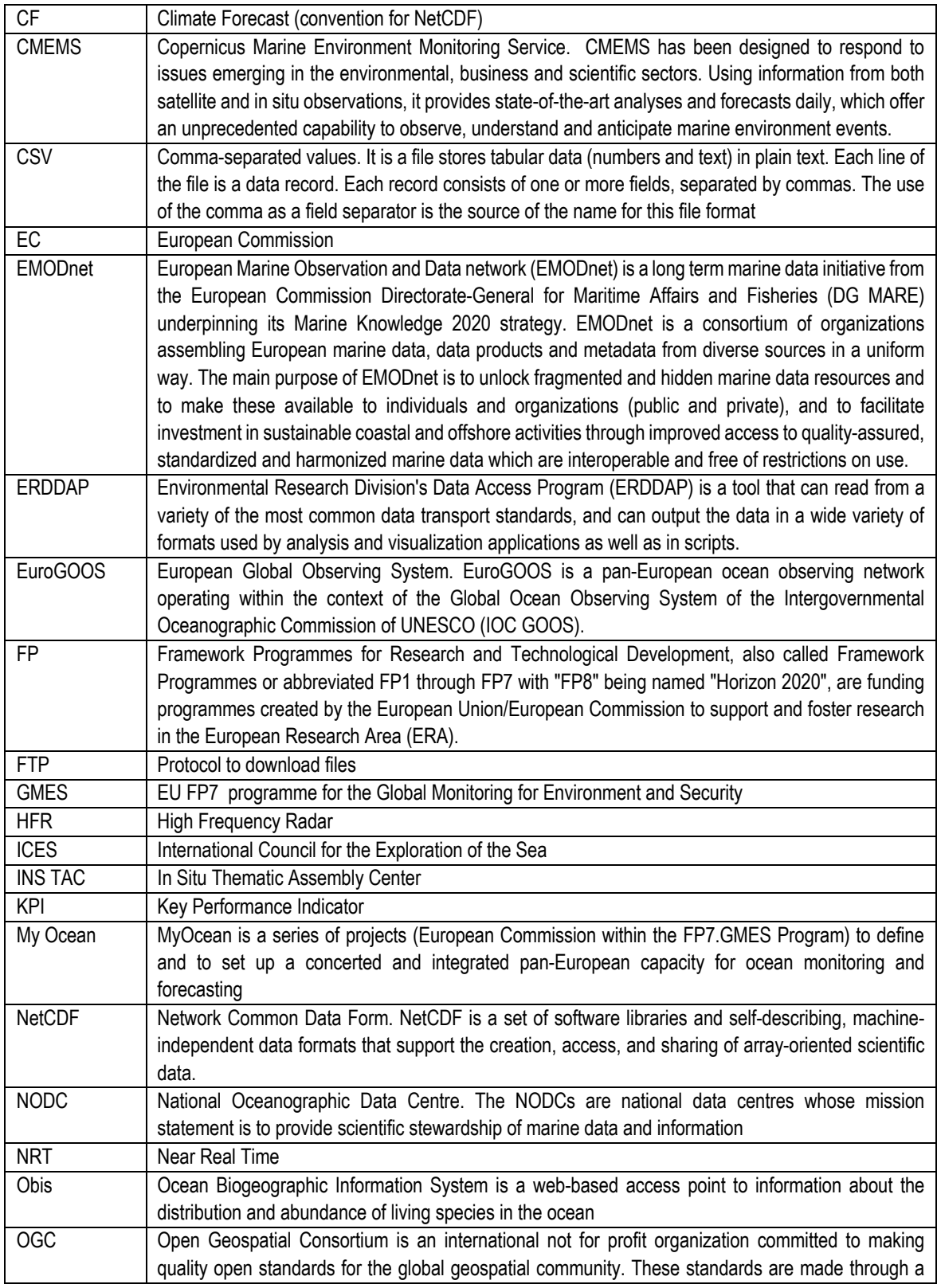

**Reference:** JERICO-NEXT-WP8-D8.8.3-29/03/2019-V1.3

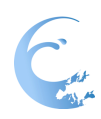

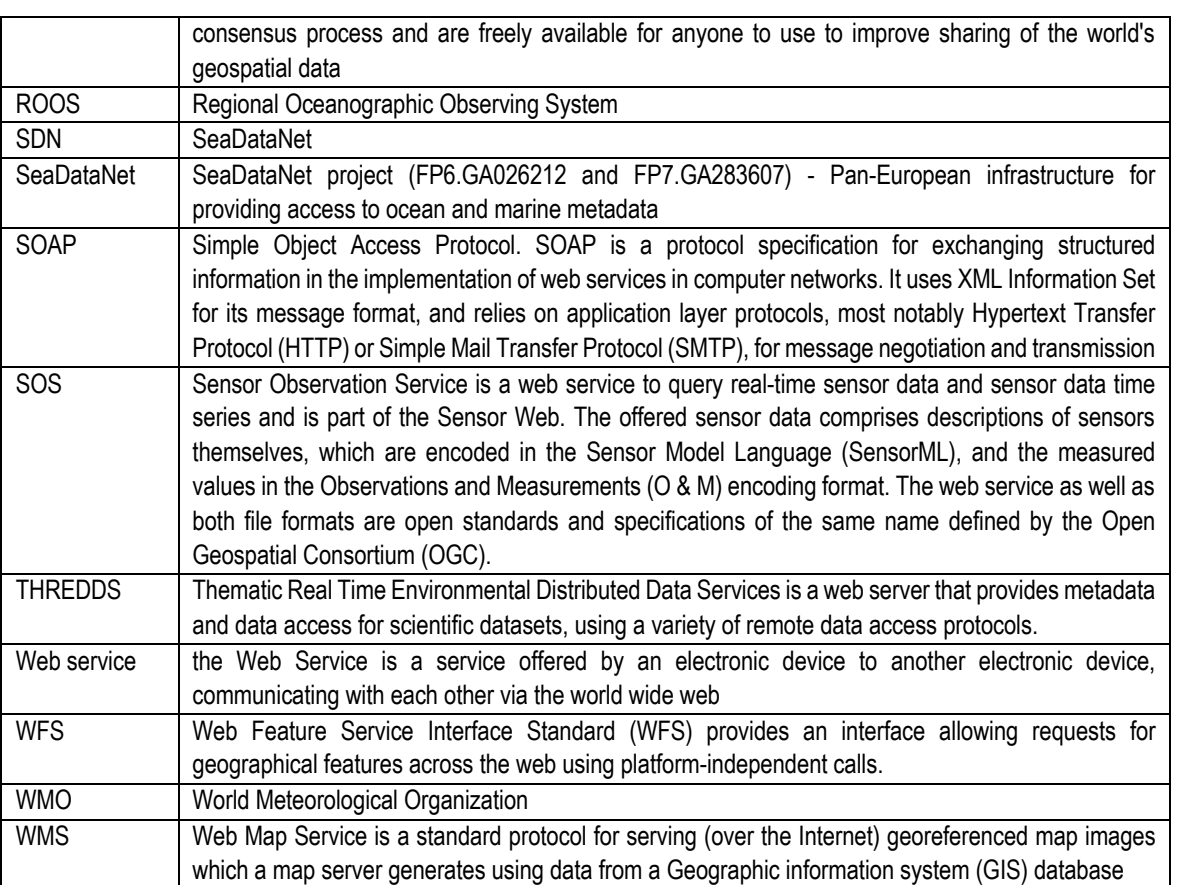

## **5.1. EuroGOOS ROOSs**

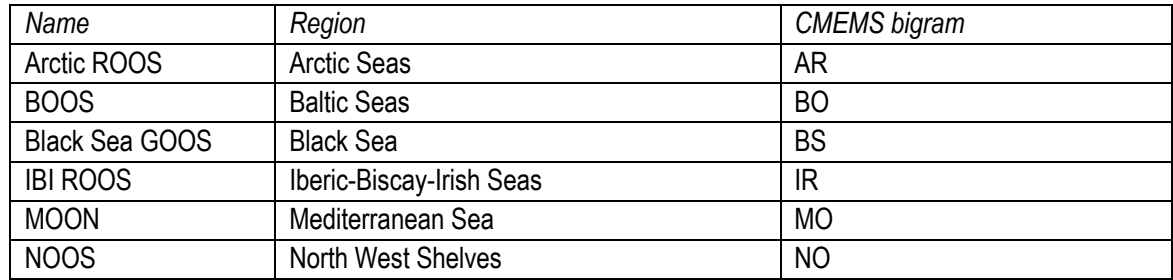